# **E-Mail-Empfaenger dynamisch ermitteln**

Werden beim Durchlaufen einer Process App automatische E-Mails versendet, möchte man die Empfänger häufig dynamisch ermitteln anstatt gleichbleibende Adressen im E-Mail-Element zu hinterlegen. Daher verfügt das E-Mail-Element über zwei Funktionen, die von Anwendern mit Programmierkenntnissen für diese Zwecke verwendet werden können:

 $\bullet$ **Ermittlung der Empfänger:** Hinterlegen Sie hier eine Funktion zur Ermittlung der Empfänger, beispielsweise aus einem anderen System.

**On this Page:**

[Verwendung der Funktion:](#page-0-0)  [Ermittlung der Empfänger](#page-0-0)

<sup>o</sup> Den

**Aufbau** [der](#page-2-0)  [Funktion](#page-2-0)

[angemeldeten](#page-2-1)  [Benutzer als E-](#page-2-1)[Mail-Empfänger](#page-2-1)  [ermitteln](#page-2-1) <sup>o</sup> Den

 $\bullet$ **Ermittlung der Empfänger in Kopie:** Hinterlegen Sie hier JavaScript-Code zur Ermittlung der Empfänger in Kopie, zum Beispiel um Vertreter zu ermitteln.

# <span id="page-0-0"></span>Verwendung der Funktion: Ermittlung der Empfänger

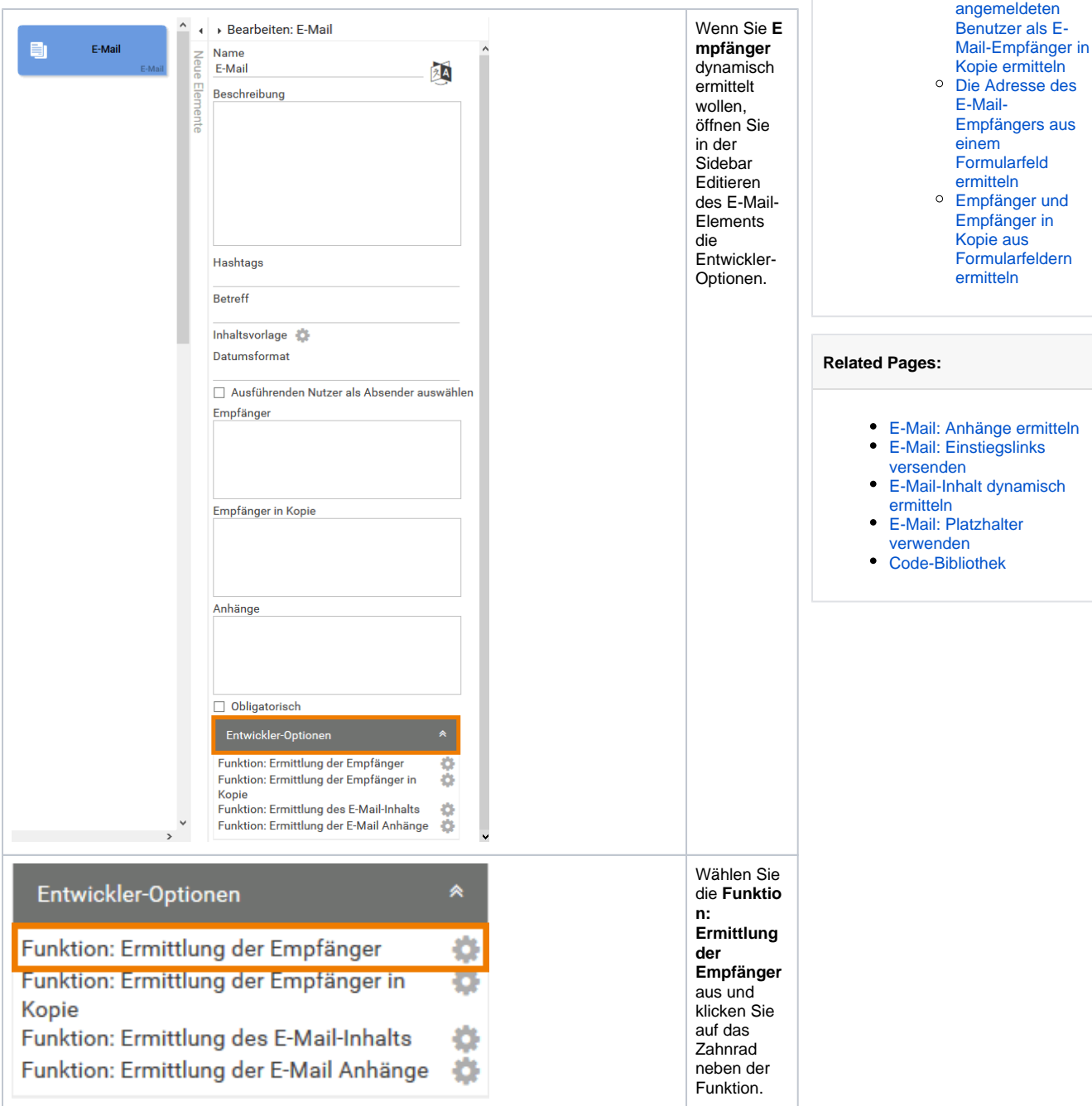

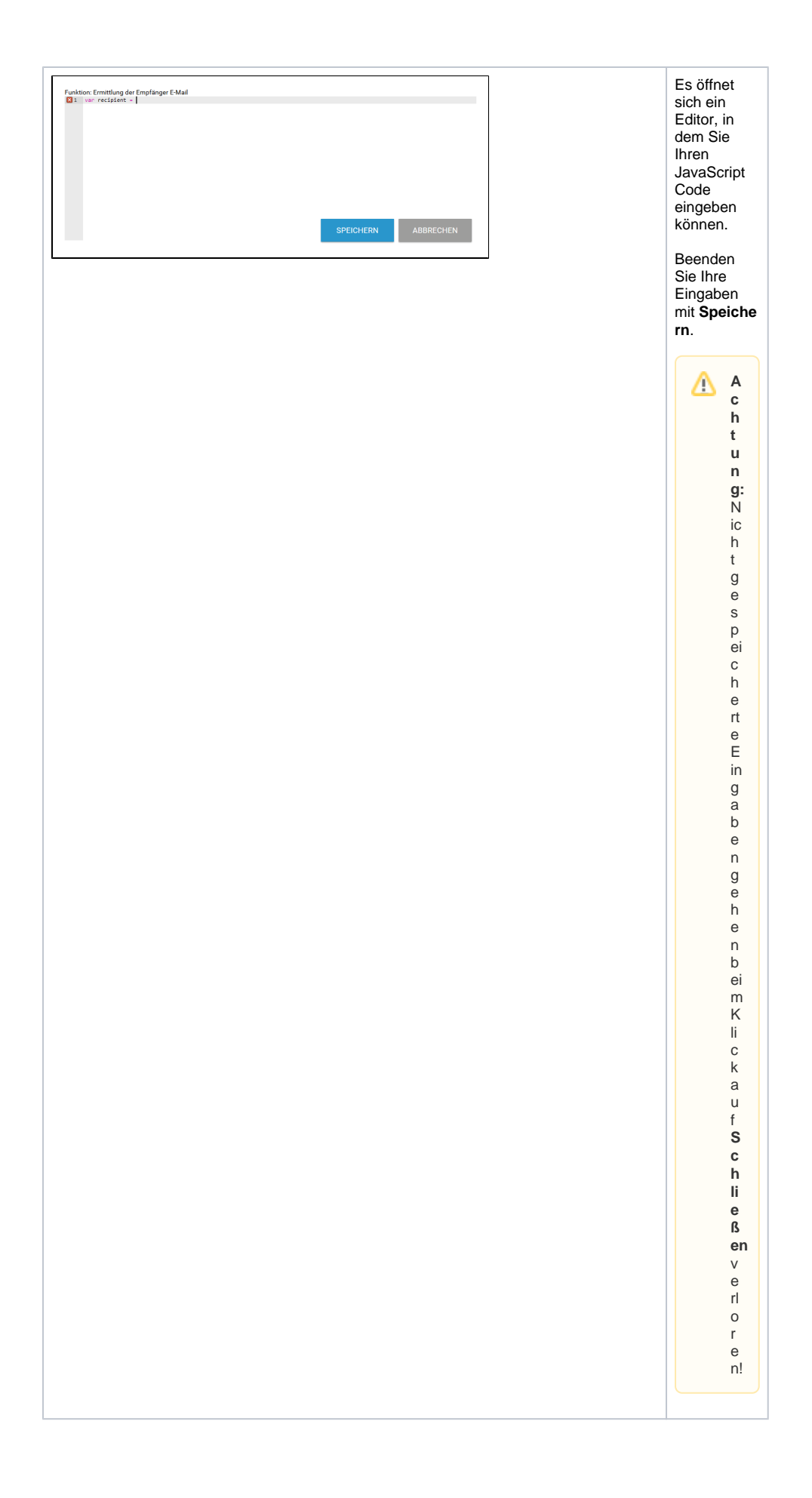

Diese Schritte gelten analog für die **Funktion: Ermittlung der Empfänger in Kopie**.

#### <span id="page-2-0"></span>**Aufbau der Funktion**

(i)

Die Funktion, die zur Ermittlung der Empfänger aufgerufen wird, erhält als Parameter den Container, der zur weiteren Verarbeitung verwendet werden kann und erwartet als Rückgabeparameter ein Array.

#### <span id="page-2-1"></span>Den angemeldeten Benutzer als E-Mail-Empfänger ermitteln

In den Benutzerdaten im Container (**bpaas.userInfo**) steht unter anderem auch die Information zur E-Mail-Adresse des jeweils angemeldeten BPaaS-Benutzers (**bpaas.userInfo.email**). Mit einer kurzen Codezeile kann man daher die E-Mail-Adresse aus den Benutzerdaten als Empfängeradresse für die E-Mail festlegen. Dabei wird die Adresse aus **bpaas.userInfo.email** ermittelt und in das Array **[recipient]** geschrieben:

```
Ermittlung des aktuellen Benutzers als E-Mail-Empfänger
// Ermittlung der aktuellen Benutzer-Mailadresse aus 'bpaas.userInfo.
email' als Empfänger für die Mail:
var recipient = container.get('bpaas.userInfo.email');
return [recipient];
```
## <span id="page-2-2"></span>Den angemeldeten Benutzer als E-Mail-Empfänger in Kopie ermitteln

Soll der aktuelle Benutzer als Empfänger in Kopie gesetzt werden, muss man das Skript leicht anpassen. Der Code wird entsprechend in der **Funktion: Ermittlung der Empfänger in Kopie** eingetragen:

```
Ermittlung des aktuellen Benutzers als Empfänger in Kopie
```
// Ermittlung der aktuellen Benutzer-Mailadresse aus 'bpaas.userInfo. email' als Empfänger in Kopie:

var ccRecipient = container.get('bpaas.userInfo.email'); return [ccRecipient];

## <span id="page-2-3"></span>Die Adresse des E-Mail-Empfängers aus einem Formularfeld ermitteln

Die Adresse des E-Mail-Empfängers kann auch in einem Formularfeld eingetragen worden sein. Der Wert lässt sich genauso aus dem Container herauslesen wie die Daten des angemeldeten Benutzers man muss nur den Namen des Containerfeldes ansprechen, in dem die Daten gespeichert sind.

**Beispiel:** E-Mail-Adresse des Empfängers aus dem Eingabefeld **E-Mail-Adresse** ermitteln

Im Formular wurde das Feld E-Mail-Adresse eingefügt. Als **Feldname im Container** wurde der Bezeichner mail vergeben. Eingegebene E-Mail-Adressen werden also unter dem Bezeichner mail im Container gespeichert.

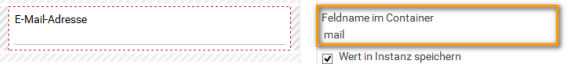

Entsprechend muss der Code zur Ermittlung der Empfängeradresse die Werte aus mail abrufen:

```
Wert eines Formularfeldes als Empfängeradresse ermitteln
```

```
// Ermittlung der Empfänger-Mailadresse aus dem Containerwert "mail" 
// Das Formularfeld "mail" ist ein Eingabefeld
```

```
var recipient = container.get('mail');
return [recipient];
```
Wenn die E-Mail-Adresse über eine Auswahlliste gespeichert wird, muss das Coding entsprechend angepasst werden (weiterführende Informationen dazu erhalten Sie auf der Seite [Possible Values: Value](https://doc.scheer-pas.com/display/BPAASEN/Possible+Values%3A+Value+and+Label)  [and Label](https://doc.scheer-pas.com/display/BPAASEN/Possible+Values%3A+Value+and+Label) im [BPaaS Guide](https://doc.scheer-pas.com/display/BPAASEN)):

#### **Wert einer Auswahlliste als Empfängeradresse ermitteln**

```
// Ermittlung der Empfänger-Mailadresse aus dem Containerwert "mail"
// Das Formularfeld "mail" ist eine Auswahlliste
var recipient = container.get('mail.label');
return [recipient];
```
# <span id="page-3-0"></span>Empfänger und Empfänger in Kopie aus Formularfeldern ermitteln

Im folgenden Beispiel werden die E-Mail-Adressen für den Empfänger und den Empfänger in Kopie dynamisch ermittelt. Beide Adressen wurden in einem Formular über entsprechende Felder eingegeben.

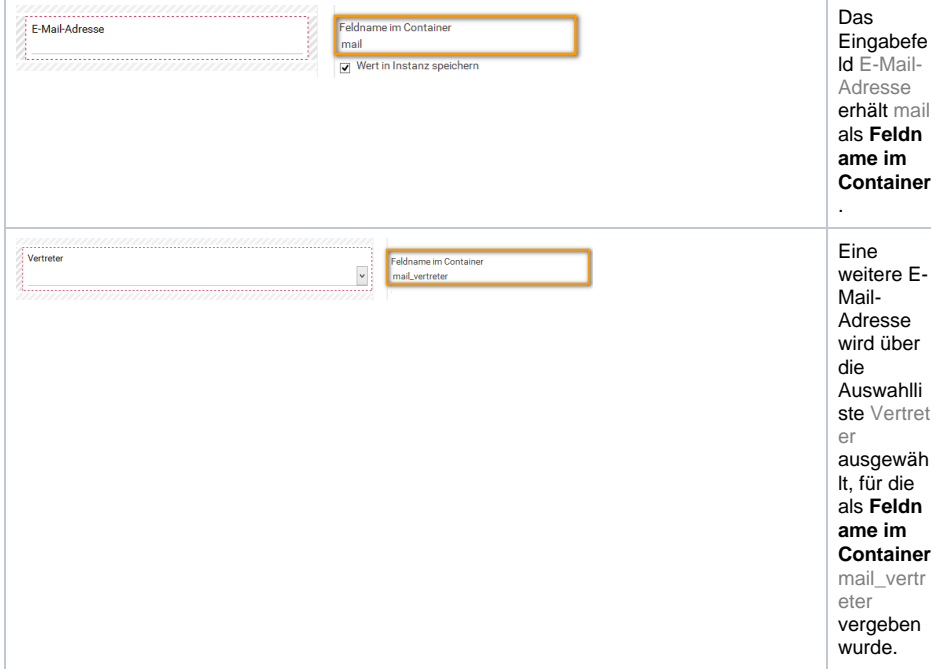

Die Eingabe im Feld E-Mail-Adresse soll als Empfänger ermittelt werden, die getroffene Auswahl aus der Liste Vertreter soll als Empfänger in Kopie gesetzt werden:

```
Eintrag unter Funktion: Ermittlung der Empfänger
// Ermittlung des Empfängers aus dem Wert "mail" 
var recipient = container.get('mail');
return [recipient];
```
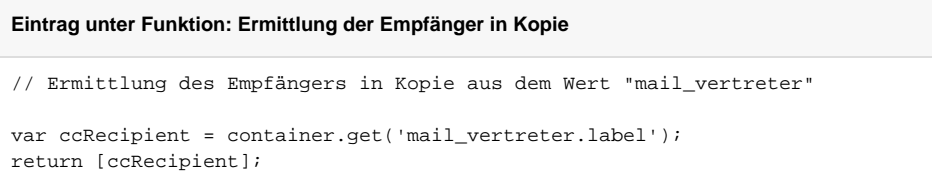